## *Voyant-tools.org*

**See through your texts**

*COPY ALL OF THE TEXT FROM YOUR ASSIGNMENT*

Command + A or Control + A  $\qquad$  | COMMAND + C OR CONTROL + C

*Open your browser*

*Go to this URL: http://voyant-tools.org*

*Paste in all of the text from your assignment into the Add Texts box:*

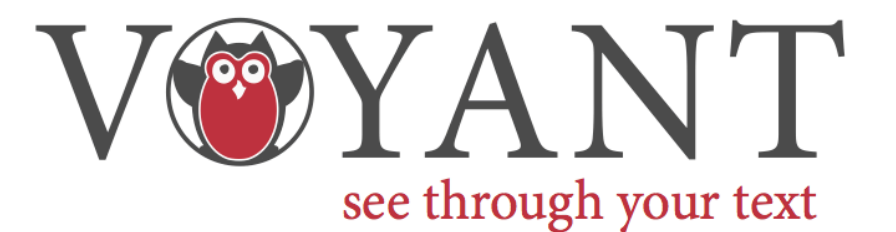

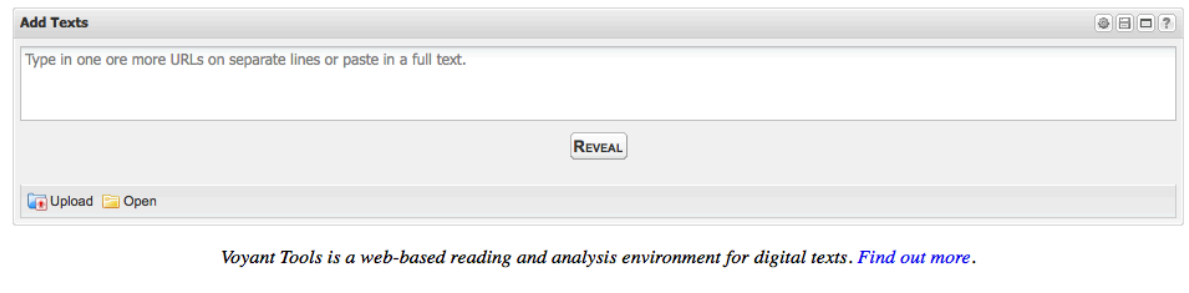

*Click "Reveal"*

Your assignment will refresh to a new page!

## *Tools List*

Top Left: Cirrus—a word cloud generator that displays the most frequently used words in direct relation to the word size. Ex: Words used most often will be larger

Middle Left: Summary—Metadata about the text you've used.

Bottom Left: Words in the Entire Corpus—cataloguing tool that separates each word, and counts how many times it is used. [This is linked to the Top Right Tool: Word Trends.

Middle Column (Top): Corpus reader—used to show you the text (it is searchable) and can show "hot" spots (when you click on a word the blue bars will turn red, where that word is also appearing in the text).

Middle Column(Bottom): Corpus—reads the tokens, types, and density.

Tokens: Total number of words in the document

Types: All unique word types

Density: measures the "word density." Higher numbers suggest a richer vocabulary and is determined by this equation (# of Tokens / by # of Types)

Top Right: Word Trends—pulls words that are "checked" off by the Words in the Entire Corpus tool, and displays where in the text they occur.

Middle Right: Keywords in Context—displays the keyword with the phrases directly before and after that word.

Bottom Right: Words in Documents—an ordered list of term frequencies. Can be helpful with one word selected and shows how "relative" it is within the text.

## *The Settings Gear*

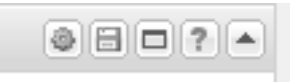

*The Settings gear will allow you to choose words to filter out:*

Choose English [Taporware] & Apply stop words globally. Finish with "OK"

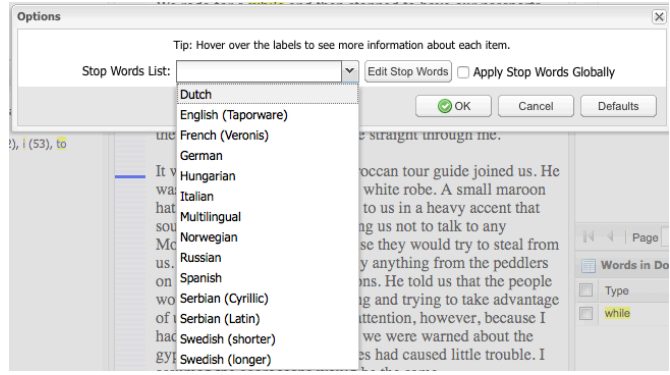

*Save! Export!*

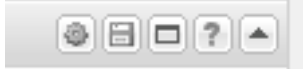

I would recommend using a static PNG image if you are going to reference your images within a Word document, but if you would like to embed this into a webpage etc. you can see which of the exporting options works best for you.

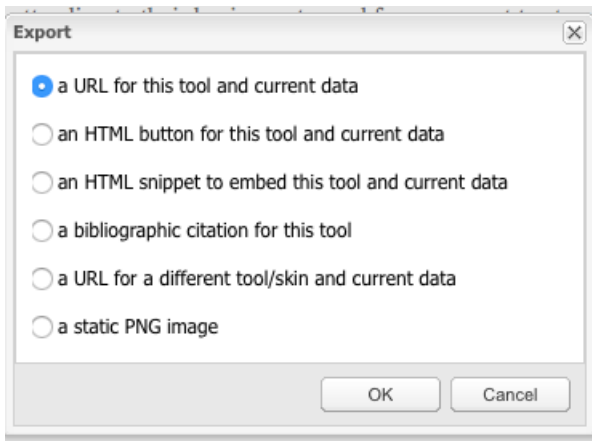